Danfoss

## **Inhaltsverzeichnis**

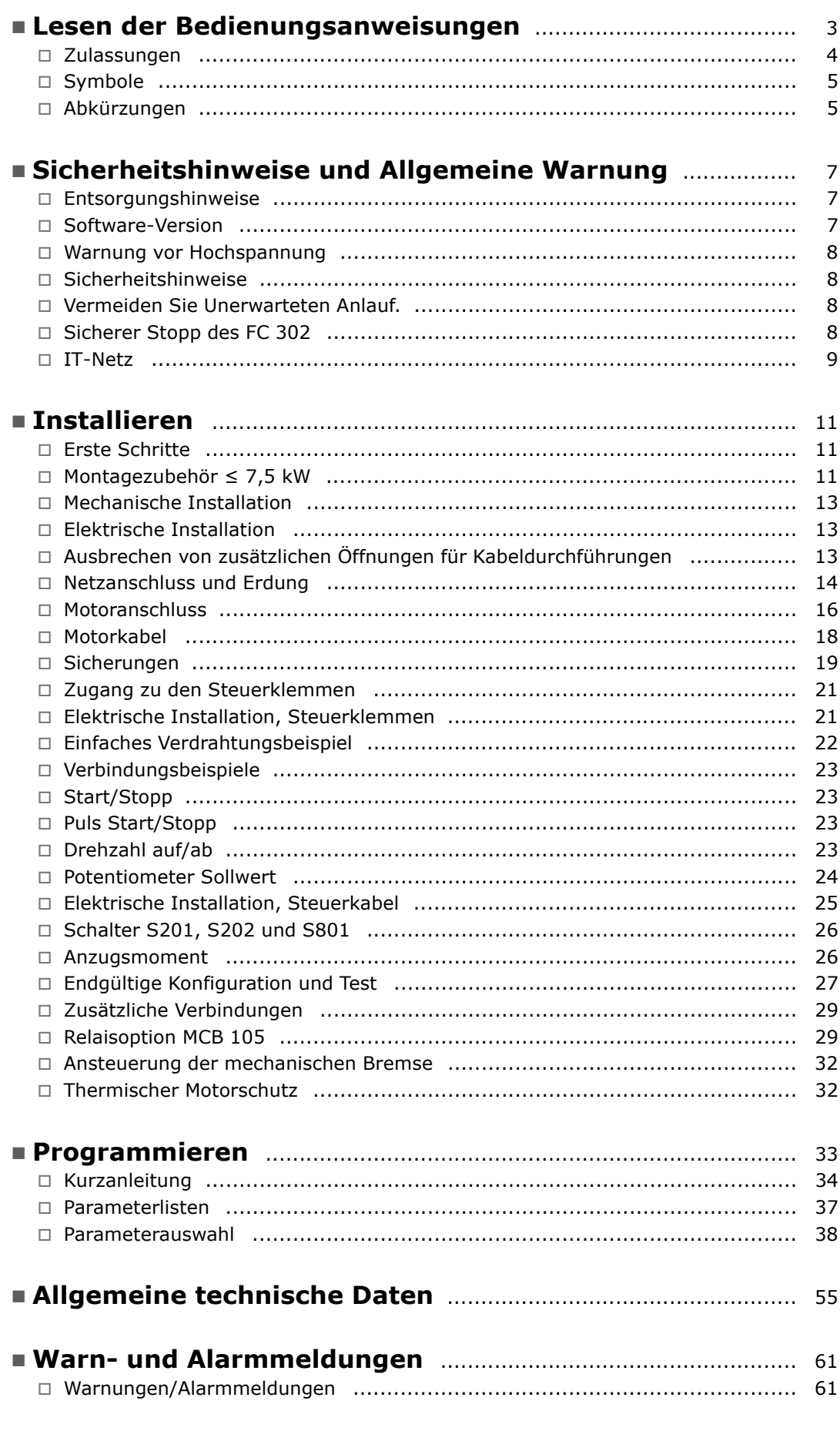

Danfoss

! **Index** ................................................................................................... [69](#page-68-0)

Danfoss

## <span id="page-2-0"></span>Lesen der Bedienungsanweisungen

### □ Lesen des Produkthandbuchs

Dieses Produkthandbuchs soll Ihnen bei Installation, Programmierung und Fehlerbehebung des VLT® AutomationDrive FC 300 helfen.

Der FC 300 ist in zwei Wellenleistungsniveaus lieferbar. FC 301 reicht von skalar (U/f) bis WC+, und FC 302 reicht von skalar (U/f) bis Servoleistung.

Dieses Produkthandbuch gilt für FC 301 und FC 302. Wenn Informationen für beide Typen gelten, verwenden wir die Bezeichnung FC 300. Andernfalls wird speziell auf FC 301 bzw. FC 302 verwiesen.

Kapitel 1, **Lesen des Produkthandbuchs**, gibt eine Einführung zum Handbuch und informiert über Zulassungen, Symbole und Abkürzungen, die in diesem Handbuch benutzt werden.

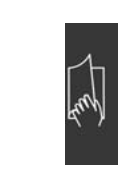

Symbol: Lesen des Produkthandbuchs.

Kapitel 2, **Sicherheitshinweise und Allgemeine** Warnungen, enthält Anweisungen zur korrekten Handhabung des FC 300.

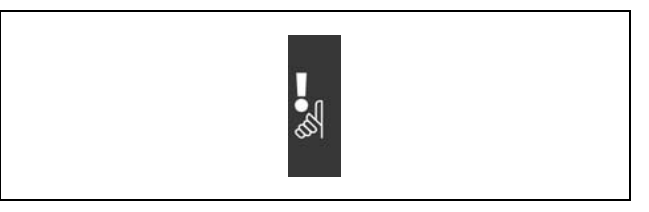

Symbol: Sicherheitshinweise und Allgemeine Warnungen.

Kapitel 3, *Installieren*, führt Sie durch das mechanische und technische Installationsverfahren.

Kapitel 4, Programmieren, erklärt, wie Sie den FC 300 über die LCP Bedieneinheit bedienen und programmieren.

Kapitel 5, Allgemeine technische Daten, enthält die technischen Daten zum FC 300.

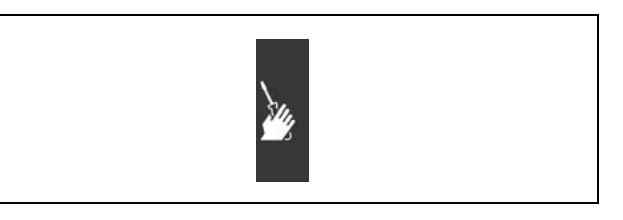

Symbol: Programmieren.

Symbol: Installieren.

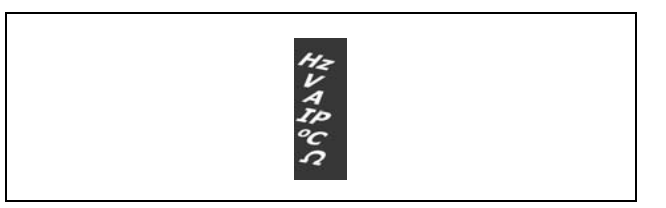

Symbol: Allgemeine technische Daten

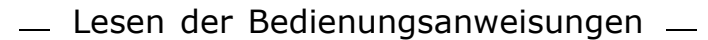

<span id="page-3-0"></span>Kapitel 6, **Fehlersuche und -behebung**, hilft Ihnen, die Ursachen von Problemen, die beim Arbeiten mit dem FC 300 auftreten können, ausfindig zu machen und zu beheben.

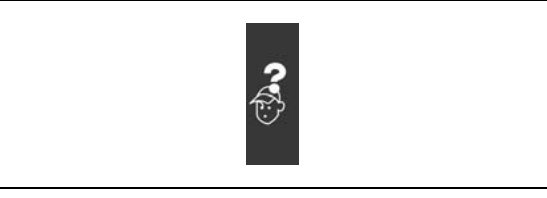

Danfoss

Symbol: Fehlersuche und -behebung

### **Verfügbare Literatur für FC 300**

- Das VLT® AutomationDrive FC 300 Produkthandbuch liefert die erforderlichen Informationen für die Inbetriebnahme und den Betrieb des Frequenzumrichters.
- Das VLT® AutomationDrive FC 300 Projektierungshandbuch enthält alle technischen Informationen zum Frequenzumrichter sowie Informationen zur kundenspezifischen Anpassung und Anwendung.
- Das VLT® AutomationDrive FC 300 Profibus Produkthandbuch liefert Informationen zum Steuern, Überwachen und Programmieren des Frequenzumrichters über einen Profibus-Feldbus.
- Das VLT® AutomationDrive FC 300 DeviceNet Produkthandbuch liefert Informationen zum Steuern, Überwachen und Programmieren des Frequenzumrichters über die DeviceNet-Schnittstelle.
- Das VLT® AutomationDrive FC 300 MCT 10 Produkthandbuch liefert Informationen zu Installation und Verwendung der Software auf einem PC.
- Das VLT® AutomationDrive FC 300 IP21 / TYP 1 Handbuch liefert Informationen zur Installation der Option IP21 / TYP 1.
- Das VLT® AutomationDrive FC 300 24 V DC Backup Handbuch liefert Informationen zur Installation der Option 24 V DC-Notstromversorgung.

Technische Literatur von Danfoss Drives ist ebenfalls unter www.danfoss.com/drives verfügbar.

### " **Zulassungen**

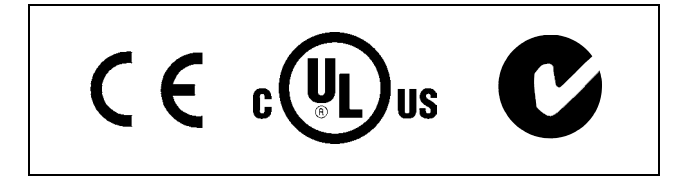

 $\equiv$  Lesen der Bedienungsanweisungen  $\equiv$ 

### <span id="page-4-0"></span>□ Symbole

Symbole, die im Produkthandbuch benutzt werden.

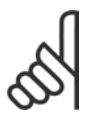

### **ACHTUNG!:**

Bezeichnet einen wichtigen Hinweis.

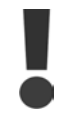

Bezeichnet eine allgemeine Warnung.

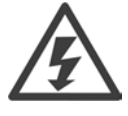

Bezeichnet eine Warnung vor Hochspannung.

 $\ast$ Zeigt die Werkseinstellung an.

### " **Abk¸rzungen**

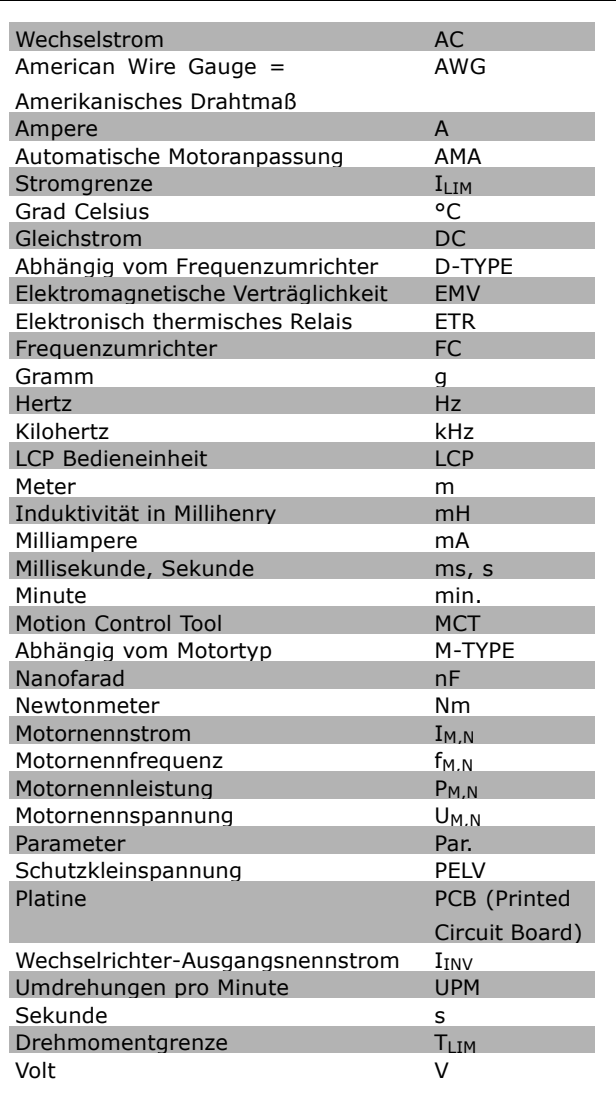

Danfoss

 $\rule{1em}{0.15mm}$  Lesen der Bedienungsanweisungen  $\rule{1em}{0.15mm}$ 

Danfoss

Danfoss

## <span id="page-6-0"></span>Sicherheitshinweise und Allgemeine Warnung

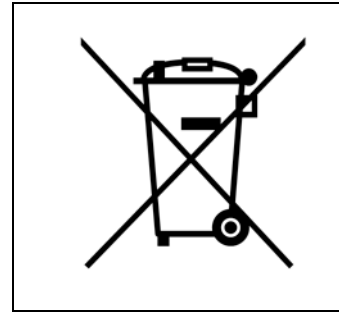

Entsorgungshinweise

Geräte mit elektronischen Bauteilen dürfen nicht im normalen Hausmüll entsorgt werden.

Sie müssen separat mit Elektro- und Elektronikaltgeräten gemäß örtlicher und geltender Gesetzgebung gesammelt und entsorgt werden.

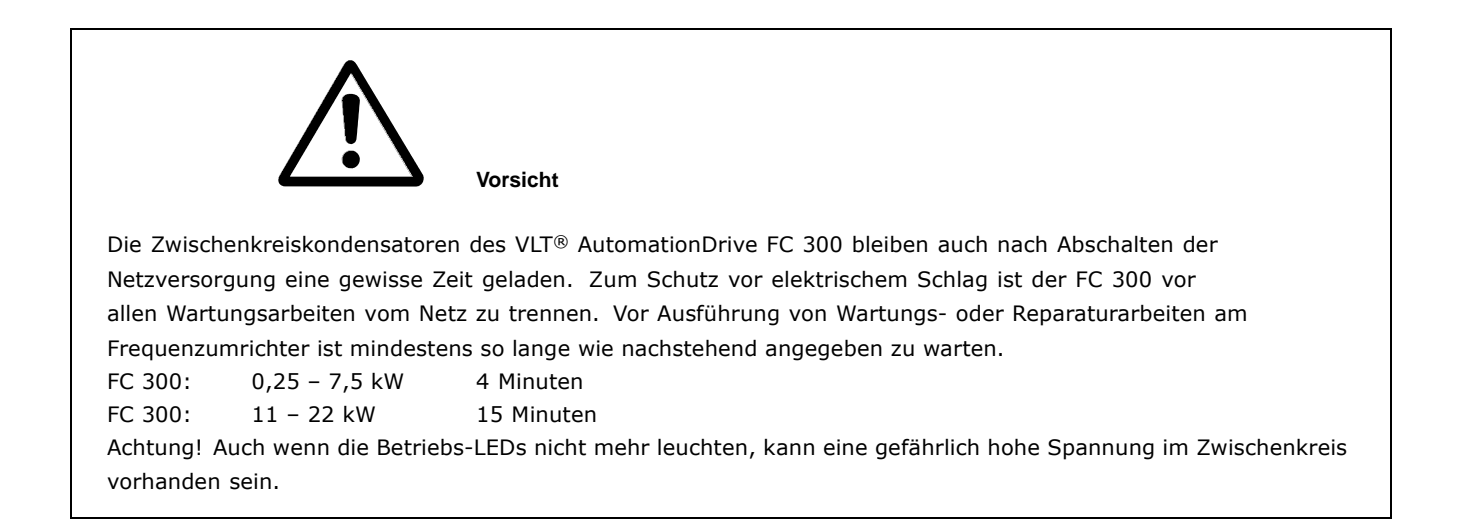

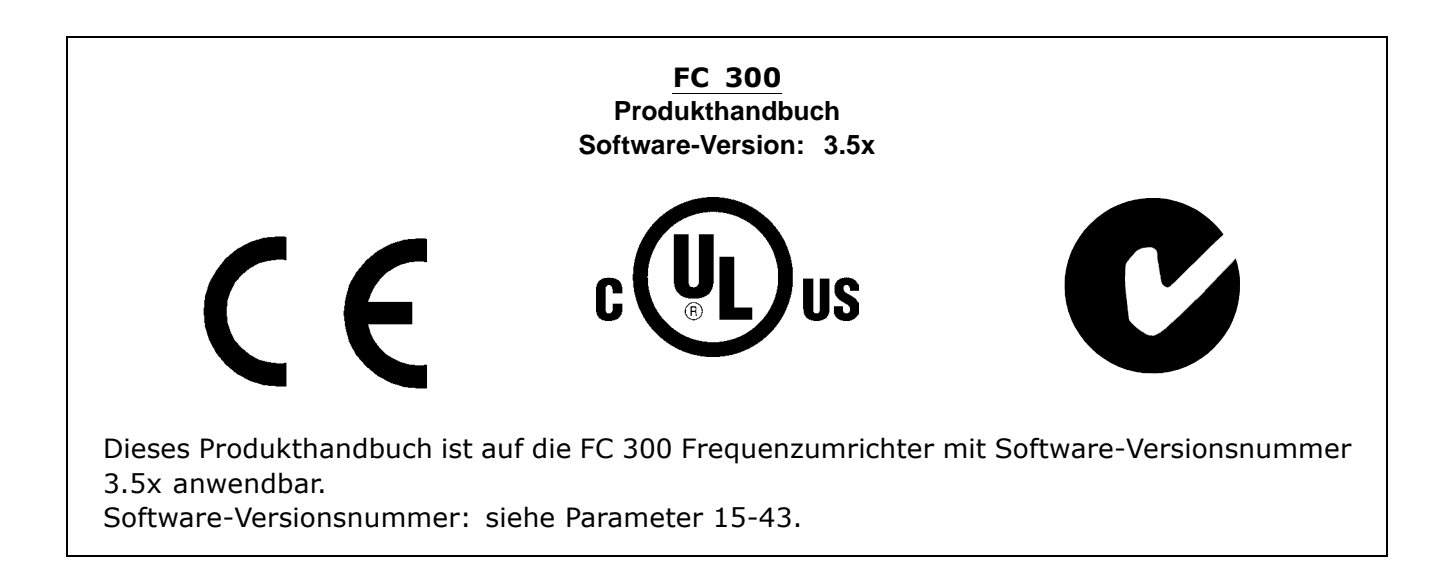

Danfoss

### $\equiv$  Sicherheitshinweise und Allgemeine Warnung  $\equiv$

### <span id="page-7-0"></span>□ Warnung vor Hochspannung

Wenn der Frequenzumrichter an die Netzversorgung angeschlossen ist, steht der FC 300 unter einer gefährlichen Spannung. Wenn Sie den Motor oder VLT falsch anschließen, riskieren Sie Schäden an den Geräten und Personenschäden, möglicherweise sogar mit Todesfolge. Halten Sie daher unbedingt die Anweisungen in diesem Handbuch sowie die lokalen und nationalen Sicherheitsvorschriften ein.

### " **Sicherheitshinweise**

- Stellen Sie sicher, dass der FC 300 korrekt geerdet ist.
- Ziehen Sie keine Netz- oder Motorstecker heraus, während der FC 300 an die Netzversorgung angeschlossen ist.
- Schützen Sie Benutzer gegen Versorgungsspannung.
- Schützen Sie den Motor gegen Überlastung gemäß nationalen und lokalen Vorschriften.
- Motor-Überlastschutz ist in den Werkseinstellungen nicht enthalten. Um diese Funktion hinzuzufügen, setzen Sie Par. 1-90 Thermischer Motorschutz auf den Wert *ETR-Abschaltung* oder *ETR-Warnung*. Für den nordamerikanischen Markt: Die ETR-Funktionen beinhalten Motor-Überlastschutz der Klasse 20 gemäß NEC.
- Der Erdableitstrom übersteigt 3,5 mA.
- Die [OFF]-Taste ist kein Sicherheitsschalter. Sie trennt den FC 300 nicht vom Stromnetz.

### □ Bevor Sie Reparaturarbeiten ausführen

- 1. Trennen Sie den FC 300 von der Netzversorgung.
- 2. Trennen Sie die DC-Busklemmen 88 und 89.
- 3. Warten Sie mindestens 15 Minuten.
- 4. Entfernen Sie das Motorkabel

### □ Vermeiden Sie Unerwarteten Anlauf.

Während der FC 300 an die Netzversorgung angeschlossen ist, kann der Motor über digitale Befehle, Busbefehle, Sollwerte oder über das LCP gestartet/gestoppt werden.

- Trennen Sie den FC 300 vom Stromnetz, wenn ein unerwarteter Anlauf aus Gründen des Personenschutzes verhindert werden soll.
- Um einen unerwarteten Anlauf zu vermeiden, betätigen Sie stets die [OFF]-Taste, bevor Sie Parameter ändern.
- Sofern Klemme 37 nicht abgeschaltet ist, kann ein elektronischer Fehler, eine vorübergehende Überlast, ein Fehler in der Netzversorgung oder ein Verlust des Motoranschlusses bewirken, dass ein gestoppter Motor startet.

### □ Sicherer Stopp des FC 302

Der FC 302 kann die Sicherheitsfunktion mit der Bezeichnung *Ungesteuertes Stillsetzen* durch sofortiges Abschalten der Energiezufuhr ausführen (wie von Normentwurf IEC 61800-5-2 definiert) oder Stoppkategorie  $0$  (wie in EN 60204-1 definiert). Er ist für die Anforderungen der Sicherheitskategorie 3 in EN 954-1 ausgelegt und als dafür geeignet zugelassen. Diese Funktion wird als "Sicherer Stopp" bezeichnet.

Zur Installation und zum Gebrauch der Funktion "Sicherer Stopp" gemäß den Anforderungen von Sicherheitskategorie 3 in EN 954-1 müssen die dazu gehörigen Informationen und Anweisungen des F 300 Projektierungshandbuchs MG.33.BX.YY befolgt werden! Die Informationen und Anweisungen des Produkthandbuchs reichen zum richtigen und sicheren Gebrauch der Funktion "Sicherer Stopp" nicht aus!

Danfoss

### $\equiv$  Sicherheitshinweise und Allgemeine Warnung  $\equiv$

### <span id="page-8-0"></span>**Allgemeine Warnung**

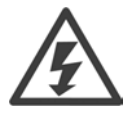

### **Warnung:**

Das Berühren spannungsführender Teile - auch nach der Trennung vom Netz - ist lebensgefährlich. Achten Sie darauf, dass alle Leistungsanschlüsse, wie z. B. die Zwischenkreiskopplung

(Zusammenschalten von Gleichstrom-Zwischenkreisen) sowie der Motoranschluss (z. B. bei kinetischem Speicher), galvanisch getrennt sind.

Vor Verwendung des VLT AutomationDrive FC 300: mindestens 15 Minuten warten. Eine kürzere Wartezeit ist nur möglich, wenn dies auf dem Typenschild des jeweiligen Geräts entsprechend vermerkt ist.

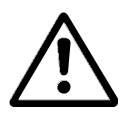

### **Erhˆhter Erdableitstrom**

Da der Erdableitstrom des FC 300 3,5 mA übersteigt, muss eine verstärkte Erdung angeschlossen werden. Um einen guten mechanischen Anschluss des Erdungskabels an Erde (Klemme 95) sicherzustellen, muss der Kabelquerschnitt mindestens 10 mm2 betragen

oder es müssen 2 getrennt verlegte Erdungskabel verwendet werden.

### **Fehlerstromschutzschalter**

Dieses Produkt verursacht möglicherweise einen Gleichstrom im Schutzleiter. Als Fehlerstromschutzschalter (RCD) darf netzseitig nur ein RCD vom Typ B (zeitverzögert) verwendet werden. Siehe auch RCD-Anwendungshinweis MN.90.GX.02.

Schutzerdung des FC 300 und die Verwendung von RCD muss stets in Übereinstimmung mit den nationalen und lokalen Vorschriften sein.

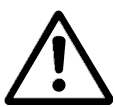

### **IT-Netz**

Schlieflen Sie 400-V-Frequenzumrichter mit EMV-Filtern nicht an ein Stromnetz mit einer Spannung von mehr als 440 V zwischen Phase und Erde an.

Bei IT-Netzen oder Dreieck-Erde-Netzen (geerdeter Zweig) darf die Netzspannung 440 V zwischen Phase und Erde überschreiten.

Par. 14-50 *EMV 1* kann benutzt werden, um die internen Hochfrequenzkapazitäten vom Zwischenkreis zu trennen. Diese Maßnahme führt zu einer Reduzierung der elektromagnetischen Verträglichkeit auf die Stufe A2.

Danfoss

- Sicherheitshinweise und Allgemeine Warnung

Danfoss

## <span id="page-10-0"></span>Installieren

### " **Vorgehensweise beim Installieren**

In diesem Kapitel wird die mechanische und elektrische Installation zu und von Stromklemmen und Steuerkartenklemmen beschrieben.

Die elektrische Installation von *Optionen* ist im entsprechenden Handbuch beschrieben.

### □ **Erste Schritte**

Führen Sie die unten beschriebenen Schritt-für-Schritt-Anweisungen aus, um den FC 300 schnell und EMV-gerecht zu installieren.

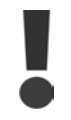

Lesen Sie die Sicherheitshinweise, bevor Sie das Gerät installieren.

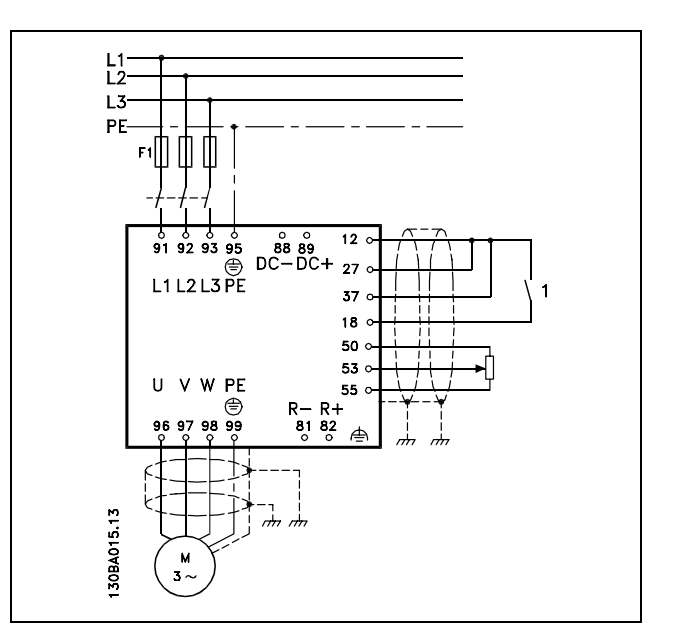

Die Grafik zeigt die grundlegende Installationskonfiguration, einschliefllich Stromnetz, Motor, Start/Stopp-Taste und Potentiometer für die Drehzahleinstellung.

### " **Montagezubehˆr ≤ 7,5 kW**

Der Frequenzumrichter wird mit folgendem Montagezubehör geliefert (siehe Abbildung):

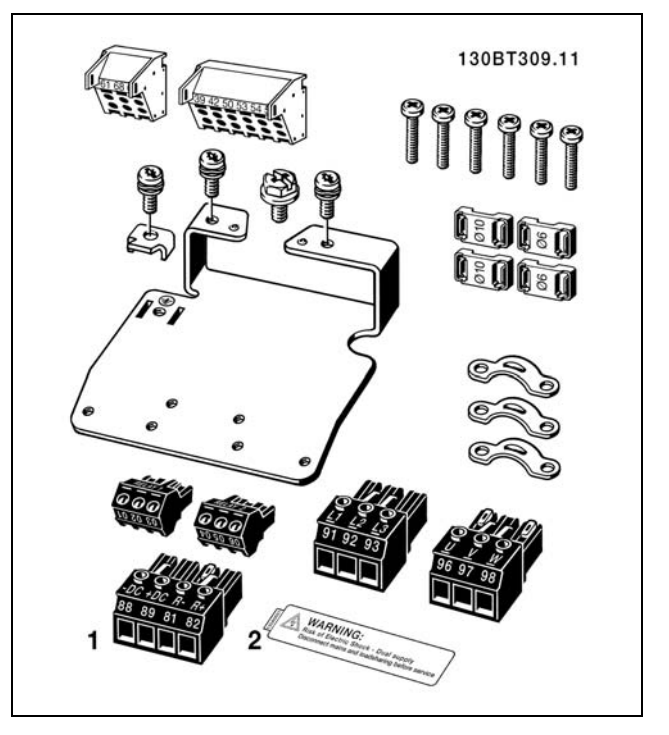

1 + 2 nur bei Geräten mit Bremschopper FC 301 (≤ 7,5 kW) hat nur einen Relaisanschluss. Für die DC-Zwischenkreiskopplung kann Steckanschluss 1 separat bestellt werden (Bestellnummer 130B1064).

Danfoss

**Montagezubehˆr (≤ 7,5 kW, IP55)**

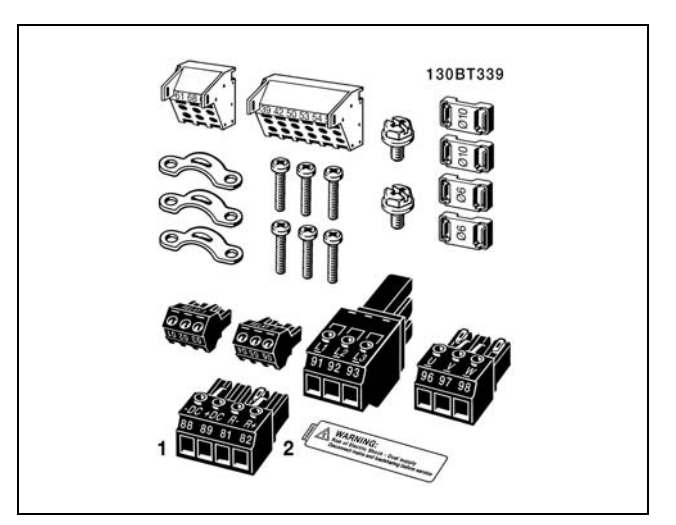

1 + 2 nur bei Ger‰ten mit Bremschopper FC 301 (≤ 7,5 kW, IP55) hat nur einen Relaisanschluss.

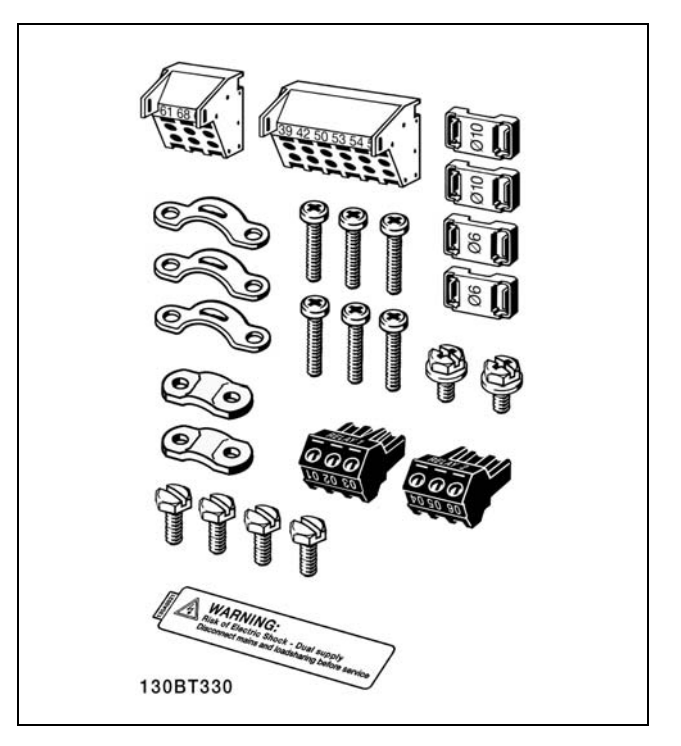

FC 301 (11-22 kW) hat nur einen Relaisanschluss.

## **Montagezubehˆr (11-22 kW)**

Danfoss

 $\equiv$  Installieren  $\equiv$ 

## <span id="page-12-0"></span>" **Mechanische Installation**

### " **Mechanische Installation**

- 1. Sehen Sie die Befestigung gemäß den Angaben zu den Montagelöchern vor.
- 2. Verwenden Sie geeignete Schrauben für die Oberfläche, auf der der FC 300 montiert wird. Achten Sie auf ebene Auflage des Kühlkörpers und ziehen Sie alle vier Schrauben ausreichend fest an.

Der FC 300 IP20 eignet sich zur Installation nebeneinander. Da zur Kühlung Luftzirkulation erforderlich ist, müssen über und unter dem FC 300 mindestens 100 mm Platz frei sein.

Die Rückwand muss stabil sein.

![](_page_12_Figure_9.jpeg)

## " **Elektrische Installation**

![](_page_12_Picture_11.jpeg)

### **ACHTUNG!:**

### **Allgemeiner Hinweis zu Kabeln**

Befolgen Sie stets die nationalen und örtlichen Vorschriften zum Kabelguerschnitt.

![](_page_12_Picture_191.jpeg)

### □ Ausbrechen von zusätzlichen Öffnungen für Kabeldurchführungen

- 1. Entfernen Sie die Kabeldurchführung vom Frequenzumrichter (es dürfen beim Öffnen der Aussparungen keine Fremdkörper in den Frequenzumrichter gelangen).
- 2. Die Kabeleinführung sollte möglichst rund um die zu öffnende Aussparung abgestützt werden.
- 3. Die Aussparung kann nun mit einem starken Dorn und Hammer ausgeschlagen werden.
- 4. Das Loch entgraten.
- 5. Kabeldurchführung wieder am Frequenzumrichter befestigen.

Danfoss

### <span id="page-13-0"></span>□ **Netzanschluss und Erdung**

![](_page_13_Picture_4.jpeg)

### **ACHTUNG!:**

Die Leistungsanschlüsse bis 7,5 kW sind steckbar.

- 1. Stellen Sie sicher, dass der FC 300 korrekt geerdet ist. Schließen Sie ihn immer an den Erdanschluss an (Klemme 95). Benutzen Sie hierzu die passende Schraube aus dem mitgelieferten Montagezubehör.
- 2. Stecken Sie den Netzanschlussstecker 91, 92, 93 aus dem Montagezubehör auf die Klemmen mit der Bezeichnung MAINS unten am FC 300.
- 3. Schließen Sie die Netzphasen an den mitgelieferten Netzanschlussstecker an.

Der Querschnitt des Erdungskabels muss mindestens 10 mm2 betragen, oder es müssen zwei getrennt verlegte und gemäß EN 50178 angeschlossene Erdleitungen verwendet werden.

Bei Varianten mit Hauptschalter ist dieser auf der Netzseite vorverdrahtet.

![](_page_13_Picture_12.jpeg)

Netzanschluss und Erdung (A2- und A3-Gehäuse).

![](_page_13_Picture_14.jpeg)

Netzanschluss und Erdung mit Hauptschalter (A5-Gehäuse)

![](_page_14_Picture_1.jpeg)

### $\equiv$  Installieren  $\equiv$

![](_page_14_Picture_3.jpeg)

Netzanschluss und Erdung (B1- und B2-Gehäuse).

![](_page_14_Picture_5.jpeg)

### **ACHTUNG!:**

Stellen Sie sicher, dass die Netzspannung der auf dem FC 300-Typenschild angegebenen

Eingangsnennspannung entspricht.

![](_page_14_Picture_9.jpeg)

### **IT-Netz**

Schließen Sie 400-V-Frequenzumrichter mit EMV-Filtern nicht an ein Stromnetz mit einer Spannung von mehr als 440 V zwischen Phase und Erde an.

Bei IT-Netzen oder Dreieck-Erde-Netzen (geerdeter Zweig) darf die Netzspannung 440 V zwischen Phase und Erde überschreiten.

![](_page_14_Figure_13.jpeg)

Klemmen für Netz- und Erdanschluss

![](_page_14_Figure_15.jpeg)

Netzanschluss und Erdung mit Trennschalter (A5-Gehäuse)

Danfoss

#### <span id="page-15-0"></span>" **Motoranschluss**

![](_page_15_Picture_4.jpeg)

### **ACHTUNG!:**

Das Motorkabel muss abgeschirmt sein. Bei Verwendung eines nicht abgeschirmten Kabels sind einige EMV-Anforderungen

nicht erfüllt. Nähere Informationen hierzu unter *EMV-Spezifikationen* im *VLT AutomationDrive FC 300 Projektierungshandbuch*.

1. Montieren Sie das Abschirmblech unten am FC 300 mit Schrauben und Unterlegscheiben aus dem Montagezubehör.

- 2. Schließen Sie die drei Phasen des Motorkabels an den Klemmen 96 (U), 97 (V), 98 (W) an.
- 3. Schließen Sie den PE-Leiter mit der passenden Schraube aus dem Zubehör an Klemme 99 auf dem Abschirmblech an.
- 4. Setzen Sie die steckbaren Klemmen 96 (U), 97 (V) und 98 (W) und das Motorkabel in die Klemmen mit der Bezeichnung MOTOR ein.
- 5. Befestigen Sie das abgeschirmte Kabel mit Schrauben und Unterlegscheiben aus dem Montagezubehör am Abschirmblech.

![](_page_15_Picture_13.jpeg)

![](_page_15_Picture_14.jpeg)

Motoranschluss  $\leq$  7,5 kW IP20 (A2- und A3-Gehäuse)

Danfoss

![](_page_16_Picture_2.jpeg)

![](_page_16_Picture_3.jpeg)

Motoranschluss ≤ 7,5 kW IP55 / NEMA 12

![](_page_16_Picture_5.jpeg)

Motoranschluss 11-22 kW IP21 / NEMA 1 (B1 und B2-Gehäuse)

![](_page_16_Picture_107.jpeg)

Danfoss

<span id="page-17-0"></span>Alle dreiphasigen Standard-Asynchronmotoren können an den FC 300 angeschlossen werden. Normalerweise wird für kleine Motoren Sternschaltung (230/400 V,  $\triangle$ /Y) und für große Motoren Dreieckschaltung verwendet (400/690 V,  $\triangle$ /Y). Schaltungsart (Stern/Dreieck) und Anschlussspannung sind auf dem Motortypenschild angegeben.

![](_page_17_Figure_4.jpeg)

![](_page_17_Picture_5.jpeg)

### **ACHTUNG!:**

Bei Motoren ohne Phasentrennpapier oder eine geeignete Isolation, welche für den Betrieb an einem Zwischenkreisumrichter benötigt wird, muss ein LC-Filter am Ausgang des FC 300 vorgesehen werden.

### □ Motorkabel

Hinweise zur korrekten Dimensionierung von Motorkabelguerschnitt und -länge finden Sie im Kapitel *Allgemeine technische Daten*.

- ï Benutzen Sie, sofern nicht anders vorgeschrieben, ein abgeschirmtes Motorkabel, um die Anforderungen der EMV-Richtlinie einzuhalten.
- Das Motorkabel muss möglichst kurz sein, um Störungen und Ableitströme auf ein Minimum zu beschränken.
- Schließen Sie den Motorkabelschirm am Abschirmblech des FC 300 und am Metallgehäuse des Motors an (z. B. EMV-Verschraubungen).
- Stellen Sie die Abschirmungsverbindungen mit einer möglichst großen Kontaktfläche (Kabelbügel) her. Zu diesem Zweck sind die im Lieferumfang des FC 300 enthaltenen Installationsvorrichtungen zu verwenden.
- Vermeiden Sie verdrillte Abschirmungsenden ("Pigtails"), die hochfrequent nicht ausreichend wirksam sind.
- Wenn die Abschirmung unterbrochen werden muss (z. B. um einen Motorschutzschalter oder ein Motorrelais zu installieren), muss die Abschirmung mit der geringstmöglichen HF-Impedanz fortgeführt werden.

 $\equiv$  Installieren  $\equiv$ 

### <span id="page-18-0"></span>□ Sicherungen

### **Abzweigschutz**

Zum Schutz der Anlage vor elektrischen Gefahren und Bränden müssen alle Abzweige in einer Installation, Schaltvorrichtungen, Maschinen usw. in Übereinstimmung mit den nationalen/internationalen Vorschriften mit einem Kurzschluss- und Überstromschutz versehen sein.

### **Kurzschluss-Schutz:**

Der Frequenzumrichter muss gegen Kurzschluss abgesichert werden, um elektrische Gefahren und ein Brandrisiko zu vermeiden. Danfoss empfiehlt die im Folgenden aufgeführten Sicherungen, um das Bedienpersonal und die Installation im Fall einer internen Funktionsstörung im Frequenzumrichter zu schützen. Der FC 300 selbst gewährleistet einen vollständigen Kurzschlussschutz am Motorausgang.

### **‹berstromschutz:**

Für einen Überlastschutz ist zu sorgen, um eine Brandgefahr wegen Überhitzung der Kabel in der Anlage auszuschließen. Der Frequenzumrichter verfügt über einen internen Überstromschutz, der als Überlastschutz zwischen FC 300 und Motor benutzt werden kann (nicht UL/cUL zugelassen). Siehe Par. 4-18. Darüber hinaus können Sicherungen oder Trennschalter als Überstromschutz in der Anlage verwendet werden. Überstromschutz muss stets gemäß den nationalen Vorschriften ausgeführt werden.

Die Sicherungen müssen für einen Kurzschlussstrom von max. 100.000 ARMS(symmetrisch) bei 500 V ausgelegt sein.

### **Keine UL-Konformit‰t**

Wenn keine Übereinstimmung mit der UL/cUL-Zulassung bestehen muss, können folgende Sicherungen in Übereinstimmung mit EN 50178 gewählt werden: Im Fall einer Fehlfunktion kann die Nichtbeachtung

der Empfehlung zu vermeidbaren Schäden am Frequenzumrichter führen.

![](_page_18_Picture_246.jpeg)

1) Max. Sicherungen - siehe nationale/internationale Vorschriften zur Auswahl einer geeigneten Sicherungsgröße.

**UL-Konformit‰t**

**200-240 V**

![](_page_18_Picture_247.jpeg)

Danfoss

Danfoss

**380-500 V, 525-600 V**

![](_page_19_Picture_96.jpeg)

KTS-Sicherungen von Bussmann können KTN-Sicherungen bei 240 V-Frequenzumrichtern ersetzen. FWH-Sicherungen von Bussmann können FWX-Sicherungen bei 240 V-Frequenzumrichtern ersetzen. KLSR-Sicherungen von LITTEL FUSE können KLNR-Sicherungen bei 240 V-Frequenzumrichtern ersetzen. L50S-Sicherungen von LITTEL FUSE können L50S-Sicherungen bei 240 V-Frequenzumrichtern ersetzen. A6KR-Sicherungen von FERRAZ SHAWMUT können A2KR-Sicherungen bei 240 V-Frequenzumrichtern ersetzen.

A50X-Sicherungen von FERRAZ SHAWMUT können A25X-Sicherungen bei 240 V-Frequenzumrichtern ersetzen.

Danfoss

### <span id="page-20-0"></span>□ Zugang zu den Steuerklemmen

Der Anschluss der Steuerklemmen befindet sich hinter der unteren Abdeckung an der Vorderseite des Frequenzumrichters. Entfernen Sie diese Klemmenabdeckung mithilfe eines Schraubendrehers (siehe Abbildung).

![](_page_20_Figure_5.jpeg)

A1-, A2- und A3-Gehäuse

![](_page_20_Figure_7.jpeg)

A5-, B1- und B2-Gehäuse

### " **Elektrische Installation, Steuerklemmen**

Das Kabel in der Federzugklemme befestigen:

- 1. Kabel 9-10 mm abisolieren.
- 2. Führen Sie einen Schlitzschraubendreher mit flacher Spitze in die rechteckige Öffnung ein und öffnen Sie die Klemmfeder.
- 3. Führen Sie das Kabel in die runde Klemmöffnung ein.
- 4. Entfernen Sie den Schraubendreher. Das Kabel ist nun in der Klemme befestigt.

Kabel aus der Federzugklemme entfernen:

- 1. Führen Sie einen Schlitzschraubendreher mit flacher Spitze in die rechteckige Öffnung ein und öffnen Sie die Klemmfeder.
- 2. Ziehen Sie das Kabel heraus.

![](_page_20_Picture_18.jpeg)

![](_page_20_Picture_19.jpeg)

Danfoss

<span id="page-21-0"></span>Zusammenbau von IP55 / NEMA 12 (A5-Gehäuse) mit Netztrennschalter

![](_page_21_Figure_4.jpeg)

### " **Einfaches Verdrahtungsbeispiel**

- 1. Stecken Sie die Klemmblöcke aus dem mitgelieferten Montagezubehör auf die zugehörige Stiftleiste des FC 300.
- 2. Verbinden Sie für eine Startfreigabe die Klemmen 18, 27 und 37 (nur FC 302) mit Klemmen 12/13 (+24 V).

Werkseinstellungen:

- $18 =$  Start
- $27 = Stop$
- 37 = Sicherer Stopp (invers)

Danfoss

## <span id="page-22-0"></span>" **Verbindungsbeispiele**

### □ Start/Stopp

" **Puls Start/Stopp**

Klemme 18 = Start/Stopp Klemme 27= Stopp

Klemme 18 = Start/Stopp Klemme 27 = Motorfreilauf Klemme 37 = Sicherer Stopp" (nur FC 302)

Par. 5-10 *Digitaleingang* = Start (Werkseinstellung) Par. 5-12 *Digitaleingang* = *Motorfreilauf (inv.)* (Werkseinstellung)

Klemme 37 = Sicherer Stopp nur für FC 302

Par. 5-10 *Digitaleingang* = *Puls-Start* Par. 5-12 *Digitaleingang* = *Stopp invers*

![](_page_22_Figure_7.jpeg)

## $\overline{5}$  $\begin{bmatrix} 6 \end{bmatrix}$ 130BA156.12  $5 - 10$  $5 - 12$ **Stopp** Drehzah Start  $(18)$ Stopp  $(\overline{27)}$

![](_page_22_Figure_9.jpeg)

## " **Drehzahl auf/ab**

Klemmen 29/32 = Drehzahl auf/ab.

Par. 5-10 *Digitaleingang* = *Start* (Werkseinstellung) Par. 5-12 *Digitaleingang* = *Sollwert speichern* Par. 5-13 *Digitaleingang* = *Drehzahl auf* Par. 5-14 *Digitaleingang* = *Drehzahl ab*

Hinweis: Klemme 29 ist nur bei FC 302 verfügbar.

Danfoss

#### <span id="page-23-0"></span>□ Potentiometer Sollwert

Spannungssollwert über ein Potentiometer.

Par. 3-15 *Variabler Sollwert 1* = *Analogeingang 53* Par. 6-10 *Klemme 53 Skal. Min. Spannung* = 0 Volt Par. 6-11 *Klemme 53 Skal. Max. Spannung* = 10 Volt (Spannung) Par. 6-14 *Klemme 53 Skal. Min.-Soll/Istwert Wert* = 0 UPM Par. 6-15 *Klemme 53 Skal. Max.-Soll/Istwert Wert* = 1500 UPM Schalter S201 =  $AUS$  (U)

![](_page_23_Figure_6.jpeg)

Danfoss

Installieren

### <span id="page-24-0"></span>□ Elektrische Installation, Steuerkabel

![](_page_24_Figure_4.jpeg)

Diese Übersicht zeigt sämtliche Anschlussklemmen ohne Optionen

Klemme 37 ist der Eingang für die Funktion "Sicherer Stopp". Der Abschnitt Sicheren Stopp *installieren* enthält Anweisungen zu dieser Installation.

\* Klemme 29, 37 und Relais 2 sind im Lieferumfang des FC 301 nicht enthalten.

Sehr lange Steuerkabel und Analogsignale können in seltenen Fällen und je nach Installation infolge von Störungen von den Netzstromkabeln zu 50/60 Hz-Brummschleifen führen.

In diesem Fall kann man versuchen, ob durch einseitiges Auflegen des Kabelschirms bzw. durch Verbinden des Kabelschirms über einen 100 nF-Kondensator mit Masse eine Besserung herbeigeführt werden kann.

Die Digital- und Analogein- und -ausgänge sollten aufgeteilt nach Signalart an die Bezugspotentiale des FC 300 (Klemme 20, 55, 39) angeschlossen werden, um Fehlerströme auf dem Massepotential zu verhindern. Beispielsweise kann das Schalten eines Digitaleingangs das Analogeingangssignal stören.

Danfoss

<span id="page-25-0"></span>![](_page_25_Picture_3.jpeg)

### **ACHTUNG!:**

Steuerkabel müssen abgeschirmt sein.

1. Benutzen Sie die Befestigungsclips aus dem mitgelieferten Zubehör, um den Kabelschirm auf dem Schirmblech zu fixieren.

Zur richtigen Terminierung von Steuerkabeln siehe Abschnitt *Erdung abgeschirmter Steuerkabel*.

![](_page_25_Figure_8.jpeg)

### □ Schalter S201, S202 und S801

Schalter S201(A53) und S202(A54) dienen dazu, die Betriebsart für Strom (0-20 mA) oder Spannung (-10 bis 10 V) für die Analogeingänge 53 bzw. 54 auszuwählen.

Schalter S801 (BUS TER.) kann benutzt werden, um für die serielle RS485-Schnittstelle (Klemmen 68 und 69) die integrierten Busabschlusswiderstände zu aktivieren.

Siehe auch nebenstehendes Diagramm.

Werkseinstellung:

S201 (A53) = AUS (Spannungseingang) S202 (A54) = AUS (Spannungseingang) S801 (Busterminierung) = AUS

### " **Anzugsdrehmomente der Anschlussklemmen** Die Anschlussklemmen sind mit folgenden

Momenten anzuziehen:

![](_page_25_Picture_17.jpeg)

![](_page_25_Picture_161.jpeg)

Danfoss

### $\equiv$  Installieren  $\equiv$

### <span id="page-26-0"></span>□ Endgültiger Aufbau und Test

Um die Konfiguration zu testen und sicherzustellen, dass der Frequenzumrichter funktioniert, kann folgendermaßen vorgegangen werden (Beispiel Asynchronmotor):

1. Schritt. Überprüfen Sie das Mo**tor-Typenschild.**

![](_page_26_Picture_6.jpeg)

### **ACHTUNG!:**

Der Motor hat entweder Stern-(Y) oder Dreieck-(∆)-Schaltung. Diese Informationen befinden sich auf

dem Typenschild.

![](_page_26_Picture_10.jpeg)

**2. Schritt. Geben Sie die Motor-Typenschilddaten in der folgenden Reihenfolge in die entsprechenden Parameter des FC 300 ein.** Um diese Liste aufzurufen, drücken Sie erst die Taste [QUICK MENU] und wählen Sie dann "Q2 Inbetriebnahme-Menü".

![](_page_26_Picture_220.jpeg)

**3. Schritt. Aktivieren Sie die Automatische Motoranpassung (AMA).**

Ausführen einer AMA stellt die optimale Motorleistung sicher. Die AMA misst exakt die elektrischen Ersatzschaltbilddaten des Motors und optimiert dadurch die interne Regelung.

- 1. Schließen Sie Klemme 37 an Klemme 12 an (nur bei FC 302).
- 2. Schließen Sie Klemme 27 an Klemme 12 an oder stellen Sie Par. 5-12 auf "Ohne Funktion" (Par. 5-12 [0]).
- 3. Aktivieren Sie die AMA in Par. 1-29.
- 4. Sie können zwischen reduzierter und kompletter AMA wählen. Ist ein LC-Filter vorhanden, darf nur die reduzierte AMA ausgeführt werden. Andernfalls ist das LC-Filter während der AMA zu entfernen.
- 5. Drücken Sie die [OK]-Taste. Im Display wird "AMA mit [Hand on]-Taste starten" angezeigt.
- 6. Drücken Sie die [Hand on]-Taste. Ein Statusbalken stellt den Verlauf der AMA dar.

Danfoss

**AMA-Ausführung vorzeitig abbrechen** 

1. Drücken Sie die [OFF]-Taste: Der FC 300 zeigt einen Alarm, und am Display wird gemeldet, dass die AMA durch den Benutzer abgebrochen wurde.

**Erfolgreiche AMA**

- 1. Im Display erscheint "AMA mit [OK]-Taste beenden".
- 2. Drücken Sie die [OK]-Taste, um die automatische Motoranpassung abzuschließen.

**Fehlgeschlagene AMA**

- 1. Der Frequenzumrichter zeigt einen Alarm an. Eine Beschreibung des Alarms finden Sie im Abschnitt *Fehlersuche und -behebung*.
- 2. "Wert " in [Alarm Log] Die zuletzt vor dem Übergang in den Alarmzustand von der AMA ausgeführte Messsequenz. Diese Nummer zusammen mit der Beschreibung des Alarms hilft Ihnen bei der Fehlersuche. Geben Sie bei der Kontaktaufnahme mit Danfoss unbedingt die Nummer und Beschreibung des Alarms an.

![](_page_27_Picture_11.jpeg)

### **ACHTUNG!:**

Häufige Ursache für eine fehlgeschlagene AMA sind falsch eingegebene Motor-Typenschilddaten oder auch eine zu grosse Differenz zwischen Umrichter-/Motor-Nennleistung.

**4. Schritt. Drehzahlgrenze und Rampenzeit einstellen**

Stellen Sie die Grenzwerte für Drehzahl und Rampenzeit gemäß den Anforderungen der Anwendung ein.

![](_page_27_Picture_163.jpeg)

![](_page_27_Picture_164.jpeg)

![](_page_27_Picture_165.jpeg)

Danfoss

## <span id="page-28-0"></span>" **Zus‰tzliche Verbindungen**

### " **Digitaleing‰nge - Klemme X30/1-4**

![](_page_28_Picture_198.jpeg)

### $\Box$  **Relaisoption MCB 105**

Die Option MCB 105 bietet 3 einpolige Lastrelais (Wechslerkontakte) und kann in Optionssteckplatz B gesteckt werden.

### Elektrische Daten:

![](_page_28_Picture_199.jpeg)

Wenn die Relaisoption MCB 105 separat bestellt wird, umfasst der Lieferumfang:

- Relaismodul MCB 105
- Vordere Gehäuseabdeckungen für Installation von A- oder B-Optionen.
- ï Aufkleber zur Abdeckung der Schalter S201, S202 und S801
- Kabelbinder zur Befestigung am Relaismodul

Die Relaisoption unterstützt nicht FC 302-Frequenzumrichter, die vor Kalenderwoche 50/2004 hergestellt wurden.

Ab Softwareversion: 2.03 (siehe Par. 15-43).

Danfoss

![](_page_29_Figure_2.jpeg)

#### Installation  $\leq$  7,5 kW **WICHTIG**

! Der Aufkleber MUSS wie gezeigt an der oberen Frontabdeckung angebracht werden (UL-Zulassung).

![](_page_29_Figure_5.jpeg)

Installation 11-22 kW

**WICHTIG**

! Der Aufkleber MUSS wie gezeigt an der oberen Frontabdeckung angebracht werden (UL-Zulassung).

![](_page_29_Picture_9.jpeg)

Warnung - Doppelte Stromversorgung

Installieren

Installation der Relaisoption MCB 105:

- Die Energiezufuhr zum Frequenzumrichter unterbrechen.
- Die Energiezufuhr zu den spannungsführenden Teile der Relaisklemmen muss unterbrochen sein.
- LCP Bedieneinheit, Klemmenabdeckung und vordere Gehäuseabdeckung vom FC 30x entfernen.
- Option MCB 105 in Steckplatz B stecken.
- Die Steuerkabel anschließen und mittels der beigefügten Kabelbinder am Gehäuse befestigen.
- Die richtige Länge des abisolierten Drahts sicherstellen (siehe Zeichnung unten).
- Keine Netzspannung führenden Teile (Hochspannung) mit Steuersignalen (PELV) mischen.
- Die tieferen Gehäuseabdeckungen für A-/B-Optionen anbringen.
- Die LCP Bedieneinheit wieder aufstecken.
- Die Energiezufuhr zum Frequenzumrichter wieder herstellen.
- $\bullet$  Die Relaisfunktionen in Par. 5-40 [6-8], 5-41 [6-8] und 5-42 [6-8] auswählen.

Anmerkung (Array [6] ist Relais 7, Array [7] ist Relais 8 und Array [8] ist Relais 9).

![](_page_30_Figure_15.jpeg)

![](_page_30_Picture_16.jpeg)

Hochspannungs- und PELV-Systeme dürfen nicht gemischt werden.

 $NC = 0$ ffner

Danfoss

Danfoss

### $\equiv$  Installieren  $\equiv$

### <span id="page-31-0"></span>" **Ansteuerung der mechanischen Bremse**

In Hub- und Vertikalförderanwendungen muss in der Regel eine elektromechanische Bremse gesteuert werden.

- Benutzen Sie zum Steuern der Bremse einen Relais- oder Digitalausgang (Klemme 27 und 29).
- Halten Sie den Ausgang geschlossen (spannungsfrei), so lange der Frequenzumrichter den Motor nicht halten kann, da z. B. die Last zu schwer ist.
- Wählen Sie in Par. 5-4\* für Anwendungen mit elektromechanischer Bremse Mechanische *Bremse* [32] als Funktion für den Ausgang.
- Die Bremse wird gelüftet, wenn der Motorstrom den in Par. 2-20 eingestellten Wert überschreitet.
- Die Bremse wird geschlossen, wenn die Ausgangsdrehzahl niedriger als die in Par. 2-21 bzw. 2-22 eingestellte Drehzahl ist und ein Stoppbefehl anliegt.

Beim Auftreten eines Alarms fällt die mechanische Bremse sofort ein.

### □ Parallelschaltung von Motoren

Der FC 300 kann mehrere parallel geschaltete Motoren steuern. Der Gesamtstromverbrauch der Motoren darf den Ausgangsnennstrom INV für den FC 300 nicht überschreiten.

![](_page_31_Figure_13.jpeg)

Beim Start und bei niedrigen Drehzahlen können möglicherweise Probleme auftreten, wenn die Motorgrößen sehr unterschiedlich sind, da bei kleinen Motoren der relativ hohe ohmsche Widerstand im Stator eine höhere Spannung beim Start und bei niedrigen Drehzahlen erfordert.

Das elektronisch thermische Relais (ETR) des FC 300 kann nicht als Motorschutz für einen einzelnen Motor in Systemen mit parallel geschalteten Motoren benutzt werden. Ein weiterer Motorschutz ist bereit zu stellen, z.B. Thermistoren in jedem Motor oder einzelne thermische Relais. (Trennschalter sind als Schutz nicht geeignet.)

![](_page_31_Picture_16.jpeg)

### **ACHTUNG!:**

Wenn Motoren parallel geschaltet sind, kann der Parameter 1-29 *Automatische Motoranpassung* (AMA) nicht benutzt werden.

N‰here Informationen im *VLT AutomationDrive FC 300 Projektierungshandbuch*.

### □ Thermischer Motorschutz

Das elektronisch thermische Relais im FC 300 hat die UL-Zulassung für Einzelmotorschutz, wenn Par. 1-90 *Thermischer Motorschutz* auf *ETR Abschaltung* und Par. 1-24 *Motorstrom, IM,N* auf Motornennstrom (siehe Motor-Typenschild) eingestellt ist.

Danfoss

# <span id="page-32-0"></span>Programmieren

Danfoss

### <span id="page-33-0"></span>" **Kurzanleitung**

### **0-01 Sprache**

### **Option:**

![](_page_33_Picture_348.jpeg)

### **Funktion:**

Bestimmt die im Display zu verwendende Sprache.

Der Frequenzumrichter kann mit 4 verschiedenen Sprachpaketen geliefert werden. Englisch und Deutsch sind in allen Paketen enthalten. Englisch kann nicht gelöscht oder geändert werden.

Sprachpaket 1 besteht aus: Englisch, Deutsch, Französisch, Dänisch, Spanisch, Italienisch und Finnisch.

Sprachpaket 2 besteht aus:

Englisch, Deutsch, Chinesisch, Koreanisch, Japanisch, Thailändisch und Indonesisch.

Sprachpaket 3 besteht aus: Englisch, Deutsch, Slowenisch, Bulgarisch, Serbisch, Rum‰nisch, Ungarisch, Tschechisch und Russisch.

Sprachpaket 4 besteht aus:

Englisch, Deutsch, Spanisch, US-Englisch, Griechisch, Brasilianisches Portugiesisch, Türkisch und Polnisch.

### **1-20 Motornennleistung [kW]**

![](_page_33_Picture_349.jpeg)

0,37 - 7,5 kW [M-TYPE]

### **Funktion:**

Der Wert der Motornennleistung in kW muss den Angaben auf dem Typenschild des angeschlossenen Motors entsprechen. Die Werkseinstellung entspricht der Typenleistung des Frequenzumrichters. Dieser Parameter kann nicht bei laufendem Motor geändert werden.

### **1-22 Motornennspannung**

![](_page_33_Picture_350.jpeg)

### **Funktion:**

Der Wert der Motornennspannung muss den Angaben auf dem Typenschild des angeschlossenen Motors entsprechen. Die Werkseinstellung entspricht der Typenleistung des Frequenzumrichters. Dieser Parameter kann nicht bei laufendem Motor geändert werden.

### **1-23 Motornennfrequenz**

### **Option:**

![](_page_33_Picture_351.jpeg)

### **Funktion:**

Stellen Sie einen Wert ein, der den Angaben auf dem Typenschild des Motors entspricht. Die Motornennfrequenz kann auch stufenlos eingesetzt werden. Wird ein Wert abweichend von 50 Hz oder 60 Hz eingestellt, so ist eine Anpassung der lastunabhängigen Einstellungen in den Parametern 1-50 bis 1-53 erforderlich. Für 87-Hz-Betrieb bei 230/400-V-Motoren die Typenschilddaten für 230 V/50 Hz einstellen. Parameter 4-13 *Max. Drehzahl* und Parameter 3-03 *Maximaler* Sollwert müssen bei der 87-Hz-Anwendung

![](_page_34_Picture_2.jpeg)

<span id="page-34-0"></span>angepasst werden. Dieser Parameter kann nicht bei laufendem Motor geändert werden.

### **1-24 Motornennstrom**

### **Bereich:**

Abhängig vom Motortyp.

#### **Funktion:**

Der Wert des Motornennstroms muss den Angaben auf dem Typenschild des angeschlossenen Motors entsprechen. Diese Angaben dienen zur Berechnung von Drehmoment, Motorschutz usw. Dieser Parameter kann nicht bei laufendem Motor geändert werden.

### **1-25 Motornenndrehzahl**

### **Bereich:**

100 - 60000 UPM **\*** UPM

### **Funktion:**

Der Wert der Motornenndrehzahl muss den Angaben auf dem Typenschild des angeschlossenen Motors entsprechen. Diese Daten dienen zur Berechnung des optimalen Schlupfausgleichs. Dieser Parameter kann nicht bei laufendem Motor geändert werden.

![](_page_34_Picture_454.jpeg)

### **Funktion:**

Wird die AMA-Funktion aktiviert, so misst der FC 300 bei stehendem Motor automatisch die benötigten Motorparameter (Par. 1-30 bis Par. 1-35). Die AMA sichert eine optimale Motor-Performance. *Komplette AMA* [1] führt eine automatische Motoranpassung des Statorwiderstands R<sub>S</sub>, des Rotorwiderstands Rr, der Statorstreureaktanz x1, der Rotorstreureaktanz X2 und der Hauptreaktanz X<sub>h</sub> durch.

**FC 301:** Die Komplette AMA umfasst beim FC 301 keine Xh-Messung, der Xh-Wert wird jedoch aus der Motordatenbank ermittelt. Par. 1-35 *Hauptreaktanz (Xh)* kann bei Bedarf manuell angepasst werden, um optimale Leistung zu erreichen.

W‰hlen Sie *Reduz. AMA* [2], wenn ein LC-Filter zwischen Frequenzumrichter und Motor eingesetzt wird, bei dem nur der Statorwiderstand Rs im System ermittelt werden kann. Aktivieren Sie die AMA-Funktion durch Drücken von [Hand on] nach Auswahl von [1] oder [2]. Siehe auch Abschnitt *Automatische Motoranpassung*. Verläuft die Motoranpassung normal, erscheint

zum Abschluss im Display: "AMA mit [OK]-Taste beenden". Nach Drücken der [OK]-Taste ist der Frequenzumrichter wieder betriebsbereit. Hinweis:

- Die AMA sollte an einem kalten Motor durchgeführt werden.
- Die AMA kann nicht durchgeführt werden, während der Motor läuft.
- Die AMA kann nicht bei permanenterregten Motoren durchgeführt werden.

![](_page_34_Picture_24.jpeg)

### **ACHTUNG!:**

Es ist wichtig, dass zuvor die Motornenndaten 1-2\* vom Typenschild korrekt eingegeben werden, da sie

in den AMA-Algorithmus einfließen. Für eine optimale dynamische Motorleistung ist eine AMA notwendig. Je nach Nennleistung des Motors kann die Motoranpassung bis zu 10 Minuten dauern.

![](_page_34_Picture_28.jpeg)

### **ACHTUNG!:**

W‰hrend der AMA darf die Motorwelle nicht angetrieben werden.

![](_page_34_Picture_31.jpeg)

### **ACHTUNG!:**

ƒndert sich eine der Einstellungen in Par. 1-2\*, dann werden die Werkseinstellungen für Par. 1-30 bis 1-39 wieder hergestellt

und es ist gegebenenfalls eine erneute AMA notwendig. Dieser Parameter kann nicht bei laufendem Motor geändert werden.

### **3-02 Minimaler Sollwert**

### **Bereich:**

-100000.000 - Max. Sollwert (Par<sup>1</sup>0,000 Einheit

### **Funktion:**

Der *Minimale Sollwert* bestimmt den Mindestwert der Summe aller Sollwerte. Der *Minimale Sollwert* ist nur aktiv, wenn in Parameter 3-00 *Min - Max* [0] gewählt wurde.

#### Mit Drehgeber: UPM UPM Drehmomentregler: Nm

### **3-03 Max. Sollwert**

**Bereich:**

Par. 3-02 - 100000,000 **\***1500,000 Einheit

### **Funktion:**

Eingabe des maximalen Sollwerts. Der Max. Sollwert definiert den maximalen Wert, den die Summe aller Sollwerte annehmen kann. Die Einheit des max. Sollwerts richtet sich nach je nach Auswahl des Regelverfahrens in Par. 1-00: für Mit Drehgeber [1] UPM, für Drehmoment [2] Nm.

Danfoss

<span id="page-35-0"></span>oder bei Auswahl ohne Rückführung [0], bzw. PID-Prozess [3], der in Par. 3-01 *Soll-/Istwerteinheit* gew‰hlten Einheit.

![](_page_35_Picture_139.jpeg)

### **Funktion:**

Die Rampenzeit ist die Beschleunigungszeit von 0 UPM bis zur Motornenndrehzahl  $n_{M,N}$  (Par. 1-25), vorausgesetzt der Ausgangsstrom erreicht nicht die Drehmomentgrenze (eingestellt in Par. 4-16). Der Wert 0,00 entspricht 0,01 s im Drehzahlmodus.

$$
Par. 3 - 41 = \frac{t_{acc} * n_{norm} [Par. 1 - 25]}{\Delta \, Solution \, [UPM]} [s]
$$

**3-42 Rampenzeit Ab 1**

#### **Bereich:**

0,01 - 3600,00 s **\*** <sup>s</sup>

#### **Funktion:**

Die Rampenzeit Ab ist die Verzögerungszeit von der Motornenndrehzahl n<sub>M,N</sub> (Par. 1-25) bis 0 UPM, vorausgesetzt, es tritt keine Überspannung aufgrund von generatorischem Betrieb des Motors auf bzw. es wird nicht die Stromgrenze erreicht (eingestellt in Par. 4-18). Der Wert 0,00 entspricht 0,01 s im Drehzahlmodus.

$$
Par. 3 - 42 = \frac{t_{acc} * n_{norm} [Par. 1 - 25]}{\Delta \, Sollwert [UPM]} [s]
$$

 $-$  Programmieren  $-$ 

### <span id="page-36-0"></span>**Parameterlisten**

### Änderungen während des Betriebs

"TRUE" (WAHR) bedeutet, dass der Parameter während des Betriebs des Motors geändert werden kann; "FALSE" (FALSCH) bedeutet, dass der Motor gestoppt werden muss, um Änderungen vorzunehmen.

### 4-Setup (4-Par. Sätze)

íAll set-upí (Alle Parameters‰tze): der Parameter kann einzeln in jedem der vier Parameters‰tze eingestellt werden, d.h., ein einzelner Parameter kann vier verschiedene Datenwerte haben.

í1 set-upí (1 Parametersatz): der Datenwert ist derselbe in allen Parameters‰tzen.

### Konvertierungsindex

Zeigt den Faktor, mit dem bei Lesen oder Schreiben über Buskommunikation der entsprechende Wert multipliziert werden muss, um den tatsächlichen Parameterwert zu erhalten.

![](_page_36_Picture_245.jpeg)

![](_page_36_Picture_246.jpeg)

N‰here Informationen zu den Datentypen 33, 35 und 54 finden Sie im *FC 300 Projektierungshandbuch*.

Danfoss

Danfoss

<span id="page-37-0"></span>Parametergruppe 1-xx Last und Motor enthält alle last- und motorbezogenen Parameter

Parametergruppe 2-xx Bremsfunktionen

- DC-Bremse
- ï Dynamische Bremse (Widerstandsbremse)
- ï Mechanische Bremse
- Überspannungssteuerung

Parametergruppe 3-xx Sollwerte und Rampen enthält die DigiPot-Funktion

Parametergruppe 4-xx Grenzen/Warnungen - Einstellung von Grenzwerten und Warnparametern

Parametergruppe 5-xx Digitalein- und -ausgänge enthält Funktionen der Relaisausgänge

Parametergruppe 6-xx Analogein- und -ausgänge

Parametergruppe 7-xx PID-Regler - Parameter zum Konfigurieren der PID-Drehzahl- bzw. PID-Prozessregelung

Parametergruppe 8-xx Optionen und Schnittstellen zur Einstellung der FU RS485 und FU USB-Schnittstellenparameter

- Parametergruppe 9-xx Profibus DP
- Parametergruppe 10-xx CAN und DeviceNet
- Parametergruppe 13-xx Smart Logic
- Parametergruppe 14-xx Sonderfunktionen
- Parametergruppe 15-xx Info/Wartung
- Parametergruppe 16-xx Datenanzeigen
- Parametergruppe 17-xx Optionen/Drehgeber

Danfoss

### " **0-\*\* Betrieb/Display**

![](_page_38_Picture_170.jpeg)

Danfoss

### " **1-\*\* Motor/Last**

![](_page_39_Picture_252.jpeg)

Danfoss

### " **2-\*\* Bremsfunktionen**

![](_page_40_Picture_126.jpeg)

Danfoss

### " **3-\*\* Sollwert/Rampen**

![](_page_41_Picture_258.jpeg)

Danfoss

### □ 4-\*\* Grenzen/Warnungen

![](_page_42_Picture_158.jpeg)

Danfoss

### " **5-\*\* Digitale Ein-/Ausg‰nge**

![](_page_43_Picture_214.jpeg)

Danfoss

### □ 6-\*\* Analoge Ein-/Ausgänge

![](_page_44_Picture_167.jpeg)

Danfoss

### " **7-\*\* PID Regler**

![](_page_45_Picture_136.jpeg)

Danfoss

### " **8-\*\* Optionen/Schnittstellen**

![](_page_46_Picture_162.jpeg)

Danfoss

### " **9-\*\* Profibus DP**

![](_page_47_Picture_174.jpeg)

Danfoss

### □ 10-\*\* CAN/DeviceNet

![](_page_48_Picture_154.jpeg)

Danfoss

### " **13-\*\* Smart Logic**

![](_page_49_Picture_136.jpeg)

Danfoss

### □ 14-\*\* Sonderfunktionen

![](_page_50_Picture_154.jpeg)

Danfoss

### " **15-\*\* Info/Wartung**

![](_page_51_Picture_235.jpeg)

Danfoss

### □ 16-\*\* Datenanzeigen

![](_page_52_Picture_264.jpeg)

Danfoss

### " **17-\*\* Opt./Drehgeber**

![](_page_53_Picture_108.jpeg)

Danfoss

## <span id="page-54-0"></span>Allgemeine technische Daten

### Netzversorgung (L1, L2, L3):

![](_page_54_Picture_214.jpeg)

### Motorausgang (U, V, W):

![](_page_54_Picture_215.jpeg)

#### Drehmomentkennlinie:

![](_page_54_Picture_216.jpeg)

#### Digitaleingänge:

![](_page_54_Picture_217.jpeg)

Sicherer Stopp Klemme 374): Klemme 37 ist fest PNP-Logik

![](_page_54_Picture_218.jpeg)

2) Außer Eingang für "Sicheren Stopp", Klemme 37.

3) Klemme 37 ist nur bei FC 302 verfügbar. Sie kann nur als Eingang für "Sicheren Stopp" benutzt werden. Klemme 37 ist geeignet für Installationen bis Sicherheitskategorie 3 nach EN 954-1

### - Allgemeine technische Daten

Danfoss

<span id="page-55-0"></span>*(Stoppkategorie 0 EN 60204-1) gem‰fl EU-Maschinenrichtlinie 98/37/EG gefordert. Klemme 37 und die Funktion "Sicherer Stopp" sind entsprechend EN 60204-1, EN 50178, EN 61800-2, EN 61800-3* und EN 954-1 ausgelegt. Für korrekten und sicheren Gebrauch der Funktion "Sicherer Stopp" folgen Sie den zugehörigen Informationen und Anweisungen im Projektierungshandbuch. *4) nur FC 302*

### Analogeingänge:

![](_page_55_Picture_173.jpeg)

![](_page_55_Figure_5.jpeg)

#### Puls-/Drehgebereingänge:

![](_page_55_Picture_174.jpeg)

### - Allgemeine technische Daten

#### <span id="page-56-0"></span>Digitalausgang:

![](_page_56_Picture_138.jpeg)

*Die Digitalausg‰nge sind galvanisch von der Versorgungsspannung (PELV) und anderen Hochspannungsklemmen getrennt.*

#### Analogausgang:

![](_page_56_Picture_139.jpeg)

Steuerkarte, 24 V DC-Ausgang:

Klemmennummer ................................................................................................................. 12, 13 Max. Last ...................................................................................... FC 301: 130 mA / FC 302: 200 mA *Die 24 V DC-Versorgung ist von der Versorgungsspannung (PELV) getrennt, hat aber das gleiche* Potenzial wie die analogen und digitalen Ein- und Ausgänge.

#### Steuerkarte, 10 V DC-Ausgang:

![](_page_56_Picture_140.jpeg)

Danfoss

Allgemeine technische Daten

Danfoss

<span id="page-57-0"></span>Steuerkarte, RS 485 serielle Schnittstelle:

Klemmennummer ............................................................................ 68 (P,TX+, RX+), 69 (N,TX-, RX-) Klemmennummer 61 ........................................................................... Masse f¸r Klemmen 68 und 69 *Die serielle RS 485-Schnittstelle ist von anderen zentralen Stromkreisen funktional und von der Versorgungsspannung (PELV) galvanisch getrennt.*

Steuerkarte, USB serielle Kommunikation:

USB-Standard .......................................................................................................... 1.1 (Full speed) USB-Stecker ....................................................................................................... USB-Stecker Typ B Der Anschluss an einen PC erfolgt über ein USB-Standardkabel.

*Die USB-Verbindung ist galvanisch von der Versorgungsspannung (PELV) und anderen Hochspannungsklemmen getrennt.*

*Der USB-Anschluss-Stecker ist galvanisch von Schutzerde mit (PE) verbunden. Benutzen Sie nur einen isolierten Laptop als PC-Verbindung zum USB-Anschluss am FC 300-Frequenzumrichter.*

### Relaisausgänge:

![](_page_57_Picture_243.jpeg)

*Die Relaiskontakte sind galvanisch durch verst‰rkte Isolierung (PELV) vom Rest der Stromkreise getrennt.*

### Kabellängen und -querschnitte:

Max. Motorkabell‰nge, abgeschirmtes Kabel ........................................... FC 301: 50 m / FC 302: 150 m Max. Motorkabell‰nge, nicht abgeschirmtes Kabel ................................... FC 301: 75 m / FC 302: 300 m Max. Querschnitt für Motor, Netz, Zwischenkreiskopplung und Bremse (nähere Informationen siehe Abschnitt *Elektrische Daten* im FC 300 Projektierungshandbuch MG.33.BX.YY), (0,25 kW - 7,5 kW) .. 4 mm2 / 10 AWG Max. Querschnitt für Motor, Netz, Zwischenkreiskopplung und Bremse (nähere Informationen siehe Abschnitt *Elektrische Daten* im FC 300 Projektierungshandbuch MG.33.BX.YY), (11 kW - 15 kW) ...... 16 mm2 / 6 AWG Max. Querschnitt für Motor, Netz, Zwischenkreiskopplung und Bremse (nähere Informationen siehe Abschnitt Elektrische Daten im FC 300 Projektierungshandbuch MG.33.BX.YY), (18,5 kW - 22 kW) ... 35 mm2 / 2 AWG Maximaler Querschnitt für Steuerklemmen, starrer Draht ........................ 1,5 mm<sup>2</sup>/16 AWG (2 x 0,75 mm<sup>2</sup>) Maximaler Querschnitt f¸r Steuerkabel, flexibles Kabel .................................................. 1 mm2/18 AWG Maximaler Querschnitt f¸r Steuerkabel, Kabel mit Aderendh¸lse ................................... 0,5 mm2/20 AWG Minimaler Querschnitt f¸r Steuerklemmen ........................................................................... 0,25 mm2

### Steuerkartenleistung:

Abfragezeit ........................................................................................... FC 301: 5 ms / FC 302: 1 ms

![](_page_58_Picture_1.jpeg)

### <span id="page-58-0"></span>Steuerungseigenschaften:

![](_page_58_Picture_207.jpeg)

#### Umgebung.

![](_page_58_Picture_208.jpeg)

### Schutz und Merkmale:

- Elektronischer thermischer Motorschutz gegen Überlastung.
- Temperaturüberwachung des Kühlkörpers stellt sicher, dass der bei Erreichen einer Temperatur von 95 °C ± 5 °C Frequenzumrichter abgeschaltet wird. Eine Überlasttemperatur kann erst zurückgesetzt werden, nachdem die Kühlkörpertemperatur wieder unter 70 °C ± 5 °C gesunken ist (dies ist nur eine Richtlinie: Temperaturen können je nach Leistungsgröße, Gehäuse usw. verschieden sein).
- Der Frequenzumrichter ist gegen Kurzschluss an den Motorklemmen U, V, W geschützt.
- Bei fehlender Netzphase schaltet der Frequenzumrichter ab oder gibt eine Warnung aus (je nach Last).
- Die Überwachung der Zwischenkreisspannung gewährleistet, dass der Frequenzumrichter abschaltet, wenn die Zwischenkreisspannung zu niedrig bzw. zu hoch ist.
- Der Frequenzumrichter ist an den Motorklemmen U, V und W gegen Erdschluss geschützt.

Danfoss

- Allgemeine technische Daten -

Danfoss

Danfoss

## <span id="page-60-0"></span>Warn- und Alarmmeldungen

### " **Warnungen/Alarmmeldungen**

Eine Warnung oder ein Alarm wird durch die entsprechende LED auf der Frontseite des Frequenzumrichters signalisiert und mit einem Code im Display angezeigt.

Eine Warnung bleibt so lange bestehen, bis die Ursache nicht mehr zutrifft. Der Motor kann dabei eventuell weiter betrieben werden. Warnmeldungen können, müssen aber nicht unbedingt kritisch sein.

Bei einem Alarm hat der Frequenzumrichter abgeschaltet. Alarme müssen zur Wiederaufnahme des Betriebs durch Beseitigung der Ursache quittiert werden. Dies kann auf drei Arten geschehen:

- 1. Mit der Bedientaste [RESET] an der LCP Bedieneinheit.
- 2. Bei Verzögerung ("Rampe ab"), bei hohem Trägheitsmoment, niedriger Reibung und zu kurzer Rampenzeit Ab, um die Energie als Verlust an Frequenzumrichter, Motor und Anlage weitergeben zu können.
- 3. Über serielle Kommunikation/optionalen Feldbus.

![](_page_60_Picture_10.jpeg)

### **ACHTUNG!:**

Nach manuellem Quittieren über die [RESET]-Taste am LCP muss die Taste [AUTO ON] gedrückt werden, um den Motor neu zu starten!

Wenn sich ein Alarm nicht quittieren lässt, kann dies daran liegen, dass die Ursache noch nicht beseitigt ist oder der Alarm mit einer Abschaltblockierung versehen ist (siehe auch Tabelle auf der nächsten Seite).

Alarme mit Abschaltblockierung bieten einen zusätzlichen Schuz, d.h., es muss vor der Quittierung die Netzversorgung abgeschaltet werden. Nach dem Wiederzuschalten ist der FC 300 nicht mehr blockiert und kann nach Beseitigung der Ursache wie oben beschrieben quittiert werden.

Alarme ohne Abschaltblockierung können auch mittels der automatischen Quittierfunktion in Parameter 14-20 zurückgesetzt werden (Achtung: automatischer Wiederanlauf ist möglich!).

Ist in der Tabelle auf der folgenden Seite für einen Code Warnung und Alarm markiert, bedeutet dies, dass entweder vor einem Alarm eine Warnung erfolgt oder dass Sie festlegen können, ob für einen bestimmten Fehler eine Warnung oder ein Alarm ausgegeben wird.

Dies ist beispielsweise in Parameter 1-90 Thermischer Motorschutz möglich. Nach einem Alarm/einer Abschaltung bleibt der Motor im Freilauf, und Alarm und Warnung blinken auf dem FC 300. Nachdem das Problem behoben wurde, blinkt nur noch der Alarm.

## - Warn- und Alarmmeldungen

Danfoss

٦

![](_page_61_Picture_223.jpeg)

(X) Parameterabhängig

![](_page_61_Picture_224.jpeg)

- Warn- und Alarmmeldungen

![](_page_62_Picture_247.jpeg)

Die Alarmworte, Warnworte und erweiterten Zustandsworte können über seriellen Bus oder optionalen Feldbus zur Diagnose ausgelesen werden. Siehe auch Par. 16-90, 16-92 und 16-94.

### **WARNUNG 1**

#### **10 Volt niedrig:**

Die interne 10 Volt Quelle, welche an Klemme 50 und 55 abgegriffen werden kann, wurde überlastet (max. 15 mA bzw. min. 590 Ohm). Eventuell liegt ein Verdrahtungsfehler vor. Überprüfen Sie die Verdrahtung an Klemme 50.

### **WARNUNG/ALARM 2**

**Analog Signalfehler:**

Das Analogsignal an Kl. 53/54 ist kleiner als 50 % der zugehörigen Skalier. Min (Par.6-1\*/6-2\*) und eine Signalausfall Funktion wurde in Par.6-01 aktiviert. Überprüfen Sie die Analogsignale an Kl. 53/54. Überprüfen Sie die Einstellung in Par. 6-01.

### **WARNUNG/ALARM 3**

**Kein Motor:**

Am Ausgang des Frequenzumrichters ist kein Motor angeschlossen, siehe Par. 1-80.

#### **WARNUNG/ALARM 4**

**Netzunsymmetrie:** Es wurde ein zu hohes Ungleichgewicht in der Netzversorgung erkannt. Mögliche Ursachen: Eine fehlende Netzphase, zu hohe Unsymmetrie in der Netzspannung oder ein Defekt im Gleichrichter. Kontrollieren Sie die Versorgungsspannung und die Versorgungsströme zum Frequenzumrichter. Siehe auch Par.14-12 Rücksetzen des Alarms nur nach Netz-AUS.

Danfoss

### $\equiv$  Warn- und Alarmmeldungen  $\equiv$

#### <span id="page-63-0"></span>**WARNUNG 5**

#### **DC-Spannung hoch:**

Die Spannung (DC) im Umrichter Zwischenkreis hat die interne Warngrenze überschritten Eine weitere Erhöhung wird zur Abschaltung führen. Überprüfen Sie Netzspannung, Rampenzeiten (Par. 3-\*\*), Motor/Last und den Bremswiderstand (Option).

#### **WARNUNG 6**

### **DC-Spannung niedrig:**

Die Spannung (DC) im Umrichter-Zwischenkreis hat die interne Unterspannungsgrenze erreicht. Eventuell wird die Steuerung über externe 24V versorgt. Überprüfen Sie die Netzspannung.

### **WARNUNG/ALARM 7**

DC-Überspannung: Der Umrichter hat aufgrund einer Überspannung im Zwischenkreis abgeschaltet. Überprüfen Sie

Netzspannung, Rampenzeiten (Par. 3-\*\*), Bremsfunktion (Par. 2-10), Motor/Last

und evtl. den Bremswiderstand (Option).

![](_page_63_Picture_386.jpeg)

Bei den Spannungsangaben handelt es sich um die Zwischenkreisspannung des FC 300 mit einer Toleranz von ± 5 %. Die entsprechende Netzspannung ist die Zwischenkreisspannung (Gleichstrom) geteilt durch 1,35.

### **WARNUNG/ALARM 8**

#### **DC-Unterspannung:**

Der Umrichter hat aufgrund einer Unterspannung (Spannungsgrenzwert siehe Tabelle oben) im

Zwischenkreis abgeschaltet, da ein stabiler Betrieb des Motors nicht mehr gewährleistet werden kann. Überprüfen Sie Netzspannung und die Einstellungen in Par. 14-1\*.

Danfoss

#### **WARNUNG/ALARM 9**

Wechselrichterüberlastung

Der FC 300 hat festgestellt, dass der Wechselrichter zu lange überlastet wurde (Vergleich Typenschild / Motorstrom). Die aktuelle Überlast kann in Par. 16-35 überprüft werden. Warnung bei 98 %, Abschaltung bei 100 %, zurücksetzbar unter 90%.

#### **WARNUNG/ALARM 10**

**Motortemperatur-ETR:**

In Par. 1-90 wurde das thermische Überlast Relais (ETR) aktiviert und die ETR-Funktion hat eine thermische Überlastung des Motors errechnet. Überprüfen Sie die Motortemperatur und Par. 1-90, 1-91.

### **WARNUNG/ALARM 11**

**Motor Thermistor:**

In Par.1-90 wurde die Motor Thermistor Überwachung aktiviert und der Thermistor hat ausgelöst. Überprüfen Sie die Motortemperatur und Par. 1-90, 1-93. Wenn ein KTY-Sensor benutzt wird, überprüfen Sie die richtige Verbindung zwischen Klemme 54 und 55.

### **WARNUNG/ALARM 12**

**Drehmomentgrenze:**

Das Drehmoment ist höher als der Wert in Par.4-16 (bei motorischem Betrieb) bzw. in Par.4-17 (bei generatorischem Betrieb). Überprüfen Sie Motor/Last und Par.4-16, 4-17 und Par. 4-25.

### **WARNUNG/ALARM 13**

**‹berstrom:**

Die Spitzenstromgrenze des Wechselrichters (ca. 200 % des Nennstroms) wurde überschritten. Die Warnung wird ca. 8-12 Sekunden angezeigt, wonach der Frequenzumrichter abschaltet und einen Alarm ausgibt. Überprüfen Sie Motor/Last und Par. 4-16, 4-17 und Par. 14-25. Bei Auswahl der erweiterten mechanischen Bremsansteuerung kann die Abschaltung extern zurückgesetzt werden.

### **ALARM 14**

#### **Erdschluss:**

Es wurde ein Erdschluss zwischen einer Ausgangsphase und Erde festgestellt. Überprüfen Sie die Isolation des Motors und des Kabels zwischen Frequenzumrichter und Motor. Rücksetzen des Alarms nur nach Netz-AUS.

### $\equiv$  Warn- und Alarmmeldungen  $\equiv$

### **ALARM 15**

**Inkompatible Hardware:** Eine installierte Option wird von der Steuerkartenfirmware nicht unterstützt. Bitte kontaktieren Sie den Danfoss-Service.

### **ALARM 16**

### **Kurzschluss:**

Es wurde ein Kurzschluss an den Ausgangsphasen festgestellt. Überprüfen Sie die Isolation des Motors und des Motorkabels. Überprüfen Sie die Lastverhältnisse. Rücksetzen des Alarms nur nach Netz-AUS.

### **WARNUNG/ALARM 17**

**Steuerwort-Timeout:**

In Par. 8-04 wurde eine Timeout-Funktion aktiviert, und die in Par. 8-03 eingestellte Zeit wurde überschritten (Kommunikationsfehler). Überprüfen Sie die angeschlossene(n) Schnittstelle(n) und Par. 8-03, 8-04. Wenn Par. 8-04 auf *Stopp und Alarm* eingestellt ist, erscheint eine Warnung und der Frequenzumrichter fährt herunter, bis er mit einem Alarm abschaltet. Par. 8-03 *Steuerwort Timeout-Funktion* könnter eventuell erhöht werden.

### **WARNUNG 25**

#### **Bremswiderstand Kurzschluss:**

WARNUNG: Bei einem Kurzschluss im Bremskreis wird die Bremselektronik nicht mehr angesteuert, wodurch generatorisches Bremsen nicht mehr möglich ist! Überprüfen Sie den Bremswiderstand und die Verdrahtung.

### **ALARM/WARNUNG 26**

**Bremswiderstand Leistungsgrenze:** Die zum Bremswiderstand während der letzten 120 s übertragene Leistung übersteigt dessen Grenzwert. Überprüfen Sie Motor/Last, die Rampen in Par. 3-\*\* und die Leistungsdaten des Widerstands in Par. 2-11, 2-12, 2-13.

### **WARNUNG 27**

**Bremse IGBT-Fehler:**

Es wurde ein Fehler im IGBT Bremskreis festgestellt. Unter Umst‰nden liegt ein Kurzschluss vor, wobei weiterhin ein hoher Strom fließen kann! Schalten Sie das Gerät aus, um einem Brand vorzubeugen, und entfernen Sie den Bremswiderstand.

Danfoss

![](_page_64_Picture_18.jpeg)

Überprüfen Sie Bremswiderstand und Verdrahtung.

### **ALARM/WARNUNG 28 Bremstest Fehler:**

Die Bremstest Überwachungsfunktion wurde aktiviert und es wurde ein Fehler am Bremskreis festgestellt. Überprüfen Sie Bremswiderstand und Verdrahtung. Siehe auch Par. 2-15.

### **ALARM 29**

Umrichter Übertemperatur:

Es wurde eine Übertemperatur im Frequenzumrichter festgestellt. Überprüfen Sie die Umgebungsbedingungen und die eingebauten Kühllüfter. Rücksetzen des Alarms nur nach Netz-AUS.

### **ALARM 30**

**Motorphase U fehlt:** Es wurde festgestellt, dass die Motorphase U am Umrichterausgang fehlt. Überprüfen Sie die Umrichter Ausgangsklemmen, das Motorkabel und den Motor. Rücksetzen des Alarms nur nach Netz-AUS.

### **ALARM 31**

**Motorphase V fehlt:**

Es wurde festgestellt, dass die Motorphase V am Umrichterausgang fehlt. Überprüfen Sie die Umrichter Ausgangsklemmen, das Motorkabel und den Motor. Rücksetzen des Alarms nur nach Netz-AUS.

### **ALARM 32**

**Motorphase W fehlt:** Es wurde festgestellt, dass die Motorphase W am Umrichterausgang fehlt. Überprüfen Sie die Umrichter Ausgangsklemmen, das Motorkabel und den Motor. Rücksetzen des Alarms nur nach Netz-AUS.

### $\equiv$  Warn- und Alarmmeldungen  $\equiv$

### **ALARM 33**

#### **Inrush Fehler:**

Ein Inrush Fehler (Einschaltstromstoß) wurde festgestellt. Überprüfen Sie eine eventuell vorhandene ext. 24V-Versorgung und den Bremswiderstand.

### **WARNUNG/ALARM 34**

### **Feldbus-Fehler:**

Es wurde ein Fehler zwischen Feldbus-Schnittstelle und Umrichter festgestellt (Intern). Überprüfen Sie die mechan. Installation der Feldbus-Option. Schalten Sie den Umrichter (und ext. 24V) aus und wieder ein.

### **WARNUNG 35**

**Auflerhalb Frequenzbereich:**

Diese Warnung ist aktiv, wenn die Ausgangsfrequenz den Grenzwert für Warnung Drehzahl niedrig (Par. 4-52) oder *Warnung Drehzahl hoch* (Par. 4-53) erreicht hat. Ist der Frequenzumrichter auf *PID-Prozess* (Par. 1-00) eingestellt, so ist die Warnung im Display aktiv. Ist dies nicht der Fall, wird die Warnung nicht im Display angezeigt, kann jedoch im erweiterten Zustandswort festgestellt werden (Bit 008000 *Auflerhalb Frequenzbereich*).

### **ALARM 38**

**Interner Fehler:** Bitte wenden Sie sich an Ihre Danfoss-Vertretung.

### **WARNUNG 47**

**24V Versorgung Fehler**

Es wurde ein Fehler an der 24V Versorgung (intern) festgestellt. Rücksetzen des Alarms nur nach Netz-AUS. Bitte wenden Sie sich an den Danfoss-Service.

### **WARNUNG 48**

**1,8V Versorgung Fehler:** Es wurde ein Fehler an der 1,8-V-Versorgung (intern) festgestellt. Rücksetzen des Alarms nur nach Netz-AUS. Bitte wenden Sie sich an den Danfoss Service.

### **WARNUNG 49**

### **Drehzahlgrenze:**

Die aktuelle Motordrehzahl unter- oder überschreitet die Einstellungen in Par.4-11 und 4-13. Überprüfen Sie Motor/Last und die Einstellungen in Par.4-11, 4-12 und 4-19.

### **ALARM 50**

**AMA-Kalibrierungsfehler:** Bitte wenden Sie sich an Ihre Danfoss-Vertretung.

### **ALARM 51**

**AMA-Motordaten überprüfen:** Bitte überprüfen Sie die Verschaltung am Motorklemmbrett und die Einstellungen des Motornennstroms in Par. 1-24.

Danfoss

### **ALARM 52**

**AMA Motornennstrom überprüfen:** Bitte überprüfen Sie die Verschaltung am Motorklemmbrett und die Einstellungen des Motornennstroms in Par. 1-24.

### **ALARM 53**

**AMA-Motor zu grofl:**

Bitte überprüfen Sie die Leistung des Motors am Typenschild und die Einstellungen in Par. 1-20. Eventuell ist der Motor zu groß für diesen Umrichter.

### **ALARM 54**

**AMA-Motor zu klein:**

Bitte überprüfen Sie die Leistung des Motors am Typenschild und die Einstellungen in Par. 1-20. Wenn der Motor mehrere Größen kleiner als der Umrichter ist, kann keine AMA durchgeführt werden.

### **ALARM 55**

**AMA-Daten auflerhalb des Bereichs:** Bitte überprüfen Sie die Motordaten in Par.1-20 bis 1-25.

**ALARM 56 AMA Abbruch:** Die AMA wurde durch den Benutzer abgebrochen.

### **ALARM 57**

**AMA Timeout:**

Die AMA Funktion wurde in Par. 1-29 aktiviert, jedoch wurde kein Startsignal (z. B. [Hand-on]-Taste) gegeben. Versuchen Sie einen Neustart der AMA (Start Signal).

### **ALARM 58**

**AMA-Interner Fehler:** Bei Durchführung der AMA ist ein interner Fehler aufgetreten. Bitte wenden Sie sich an den Danfoss-Service.

### **WARNUNG 59**

#### **Stromgrenze:**

Der Ausgangsstrom hat den Grenzwert in Par. 4-18 überschritten und der Strom wird begrenzt. Überprüfen Sie Motor/Last, die Motordaten in Par. 1-\*\*, die Rampenzeiten in Par. 3-\*\* und Par. 4-16 bis 4-18.

### $-$  Warn- und Alarmmeldungen  $-$

### **WARNUNG 61**

**Drehgeber-Fehler:** Es wurde ein Fehler am Drehgeber festgestellt. Bitte überprüfen Sie den Drehgeber und dessen Verdrahtung.

### **WARNUNG 62**

**Ausgangsfrequenz Grenze:** Die in Par. 4-19 eingestellte Frequenzgrenze wurde überschritten. Überprüfen Sie Motor/Last, die Motordaten in Par.1-\*\* und ggfs. bei einer PID Regelung das Istwertsignal und die Regelparameter in Par. 7-\*\*.

#### **ALARM 63**

**Mechanische Bremse Fehler:** Der Motorstrom hat während der eingestellten Startverzögerung (Par. 1-71) nicht den Wert zum Lüften der mech.Bremse (Par. 2-20) überschritten. ACHTUNG: Falsche Einstellungen können zum Öffnen der Bremse oder Absturz der Last führen!

#### **WARNUNG 64**

### **Motorspannung Grenze:**

Die Belastung des Motors bei dieser Drehzahl würde eine noch höhere Motorspannung erfordern, die vom Umrichter nicht zur Verfügung gestellt werden kann.

### **WARNUNG/ALARM 65**

Steuerkarte Übertemperatur: Es wurde eine Übertemperatur an der Steuerkarte festgestellt. Überprüfen Sie die Umgebungsbedingungen und die eingebauten Kühllüfter.

#### **WARNUNG 66**

**Temperatur zu niedrig:** Die Temperatur im Frequenzumrichter ist kleiner als 0 °C. Überprüfen Sie die Umgebungsbedingungen. Da auch ein Ausfall der Temperaturfühler nicht ausgeschlossen werden kann, laufen die eingebauten Lüfter auf max. Drehzahl.

#### **ALARM 67**

#### **Optionen neu:**

Eine oder mehrere Optionen sind seit dem letzten Netz-EIN hinzugefügt oder entfernt worden. Siehe auch Par. 15-6\*.

### **ALARM 68**

**Sicherer Stopp:**

Die Funktion "Sicherer Stopp" wurde durch die Steuerklemme 37 aktiviert (Signal 0 V). Überprüfen Sie die Verschaltung der Klemme 37. WARNUNG: Bei manuellem Quittieren kann der Antrieb plötzlich anlaufen! Für korrekten und sicheren Gebrauch der Funktion "Sicherer Stopp" folgen Sie den zugehörigen Informationen und Anweisungen im Projektierungshandbuch.

Danfoss

### **ALARM 70**

**Ungültige FC-Konfiguration:** Die aktuelle Kombination aus Steuerkarte und Leistungskarte ist ungültig.

### **ALARM 80**

#### Initialisiert:

Der Frequenzumrichter wurde manuell (3-Finger Methode) oder über Par. 14-22 initialisiert (Werkseinstellung der Parameter laden).

- Warn- und Alarmmeldungen

Danfoss

Danfoss

# <span id="page-68-0"></span>Index

## **A**

![](_page_68_Picture_459.jpeg)

## **B**

![](_page_68_Picture_460.jpeg)

## **D**

![](_page_68_Picture_461.jpeg)

## **E**

![](_page_68_Picture_462.jpeg)

## **F**

![](_page_68_Picture_463.jpeg)

## **H**

![](_page_68_Picture_464.jpeg)

# **I**

![](_page_68_Picture_465.jpeg)

## **K**

![](_page_68_Picture_466.jpeg)

## **L**

![](_page_68_Picture_467.jpeg)

## **M**

![](_page_68_Picture_468.jpeg)

## **N**

![](_page_68_Picture_469.jpeg)

## **P**

![](_page_68_Picture_470.jpeg)

![](_page_69_Picture_299.jpeg)

![](_page_69_Picture_300.jpeg)

## **R**

![](_page_69_Picture_301.jpeg)

## **S**

![](_page_69_Picture_302.jpeg)

## **T**

![](_page_69_Picture_303.jpeg)

## **U**

![](_page_69_Picture_304.jpeg)

## **W**

![](_page_69_Picture_305.jpeg)

## **Z**

![](_page_69_Picture_306.jpeg)

## **2**

![](_page_69_Picture_307.jpeg)